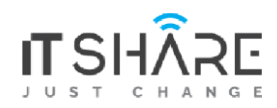

**ITShare Company** 01122339966-01122339955 Mostafa@iteshare.com

## Flutter Course

Let's start to be a mobile app developer

Flutter is a cross platform framework powered by Google that makes you able to Build, Design & Develop Mobile apps for both Android & IOS, also WebSites & Desktop Apps for Windows, Linux, MacOS & Chrome Os.

Flutter is working to make a development cycle for developers easier than before and also guarantee best performance on all platforms and perfect UI Design with a huge amount built-in Widgets & the power of Flutter Engine & Dart VM Machine,

In this course you will learn all that you need about the Dart Programming Language & Flutter framework to be ready to be a Flutter Developer and start your Own Career,

No Prior experience needed just a Laptop and Cup of Coffee,

Course Facts:

- **●** 70 Hours
- **●** Quizzes & Assignments
- **●** Complete Project
- **●** Final Project

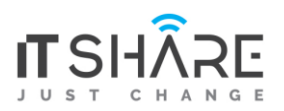

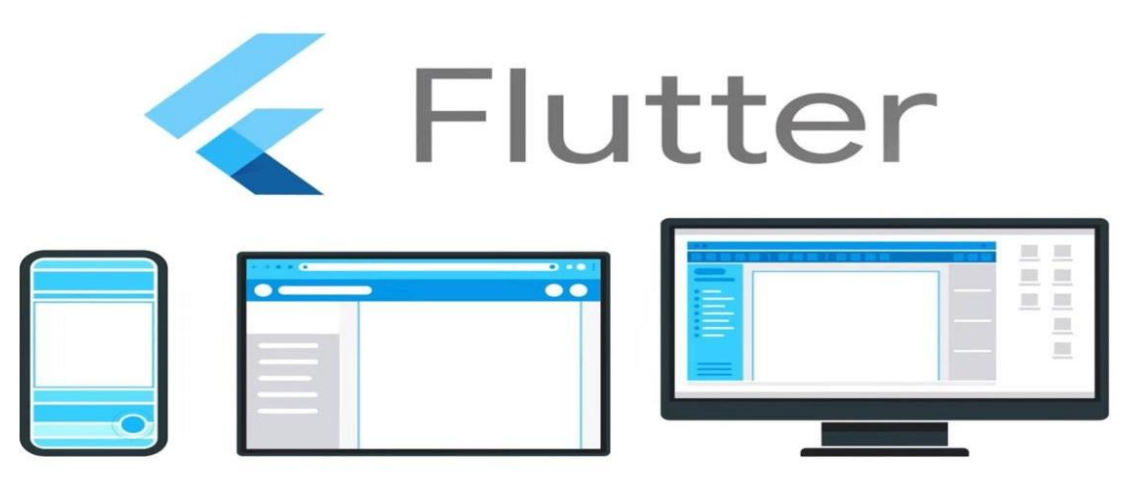

**Course Outline**

## **Introduction**

- **1.** What's Flutter & Dart
- **2.** Prepare Environment
- **3.** Intro to Github

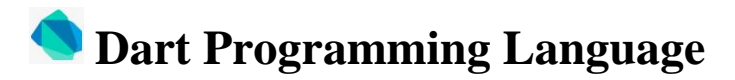

- **●** Data Types & Operators
	- **a.** String
	- **b.** Num, Int, Double
	- **c.** List, Set
	- **d.** Map
	- **e.** Null Safety
	- **f.** Var vs dynamic
- **●** Control Flow Statement
	- **a.** Conditional Programming
	- **b.** Switch Case
	- **c.** Loops

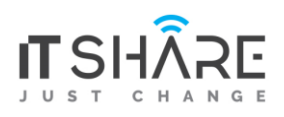

- **d.** Do & DoWhile
- **●** OOP
	- **a.** Functional Programming
	- **b.** Positional & Non Positional Arguments
	- **c.** Function Type
	- **d.** Exception Handling
	- **e.** Continue with Functional Programming
	- **f.** Classes
	- **g.** Constructor & Named Constructor
	- **h.** Access Modifier & Scopes
	- **i.** Classes Methods
	- **j.** Static keyword
	- **k.** Inheritance
	- **l.** Multiple Inheritance

## **Flutter Framework**

- **●** First App
	- **a.** Project Overview
	- **b.** Create a new project
	- **c.** Flutter App Architecture
	- **d.** Debug your app on Emulator
- **●** Widgets
	- **a.** What's Widgets
	- **b.** Main dart file
	- **c.** Stateless & Stateful Widgets
	- **d.** Material App Widget
- **●** Dive Deeper into Widgets
	- **a.** Scaffold, AppBar, Text, Icons & Drawer
	- **b.** Works with assets
	- **c.** Row, Column & ListTile
	- **d.** Container, SizedBox & Shapes
	- **e.** ListView, GridView
	- **f.** Reuse your Widgets
	- **g.** MediaQuery
	- **h.** BottomNavigationBar
	- **i.** setState & Interactive Programming
	- **j.** Reuse Widgets again
- **●** Navigation & Routing

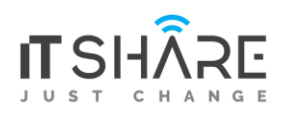

- **a.** Push, Pop
- **b.** PushNamed & Push Replacement
- **●** Inputs, Buttons, Dialogs
	- **a.** TextField & TextEditingController
	- **b.** Hide password & responsive screen
	- **c.** Popup menu Button
	- **d.** TextFormField, Validator & Key
	- **e.** TextButton & IconButton
	- **f.** Alert Dialog, Modal BottomSheet & Snack Bar
	- **g.** DateTime Picker
- **●** Package & Libraries
	- **a.** Packages & Package Manager
	- **b.** Shared Preferences
	- **c.** Device Camera
	- **d.** Launcher Icon
- **●** Google Map
	- **a.** Google Maps API & Google Cloud Platform
	- **b.** Google Map Widgets
	- **c.** Geolocation
	- **d.** Search On Google Map
- **●** Back-end
	- **a.** Front-end, Back-end & API's
	- **b.** Firebase
	- **c.** Integrate your app with Firebase
	- **d.** Difference between Realtime & Cloud Firestore
- **●** State Management
	- **a.** What's State Management
	- **b.** Difference Between Approaches
	- **c.** API's & Calling Server
	- **d.** Http with Realtime ( Post, get, delete, put )
	- **e.** CloudFirestore
- **●** Multiple Platform
	- **a.** Web & Desktop
- **●** Prepare for release
	- **a.** Make your app responsive
	- **b.** Generate your First APK